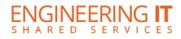

## Supercon 1003

## **Turning the System On**

• Press the [POWER] button on the projector.

## Using a Laptop

- Connect your laptop to the end of the VGA cable not connected to the projector.
- Press the [SOURCE] button on the projector until the appropriate source is selected.

Note: Depending on your laptop model, you may need an adapter. Adapters can be borrowed on short term loan (4hrs.) from an Engineering IT Help Desk.

## **Turning the System Off**

 Press the [POWER] button twice on the projector. It will take a minute or two to cool off and shutdown.

For additional support please call the Engineering IT Help Desk at (217) 333-1313